## SCCM verwalteter Rechner

## 13.05.2024 17:42:14

## **FAQ-Artikel-Ausdruck**

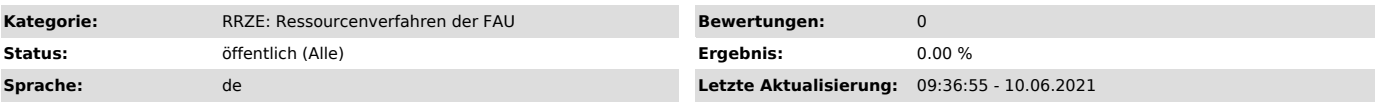

*Schlüsselwörter*

SCCM, verwalteter Rechner, Softwareupdate, Shutdown

*Symptom (öffentlich)* Ist mein Rechner SCCM verwaltet?

*Problem (öffentlich)*

Wie kann ich das erkennen?

*Lösung (öffentlich)*

Sie können das erkennen, wenn Sie auf Ihrem Rechner das Programm "SoftwareUpdate & ShutDown" haben (meistens auf dem Desktop zu finden)

und im Windows Startmenü den Eintrag "Microsoft Endpoint Manager->Software Center" sehen.

HINWEIS: Wenn Sie einen SCCM verwalteten Rechner haben, wird Ihr Rechner immer automatisch auf den aktuellsten Stand gebracht.